# Маркировка интернет-рекламы

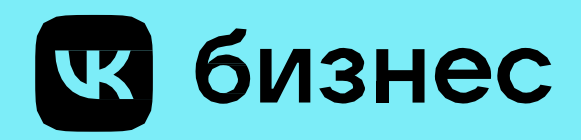

процессы маркировки И передачи данных в ЕРИР и автоматизировали их основные этапы на рекламных платформах VK

Мы упростили

හි

# ОРД VK

Если вы не запускаете кампании через рекламные платформы, маркировать креативы можно самостоятельно в кабинете ОРД VK

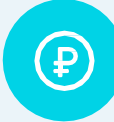

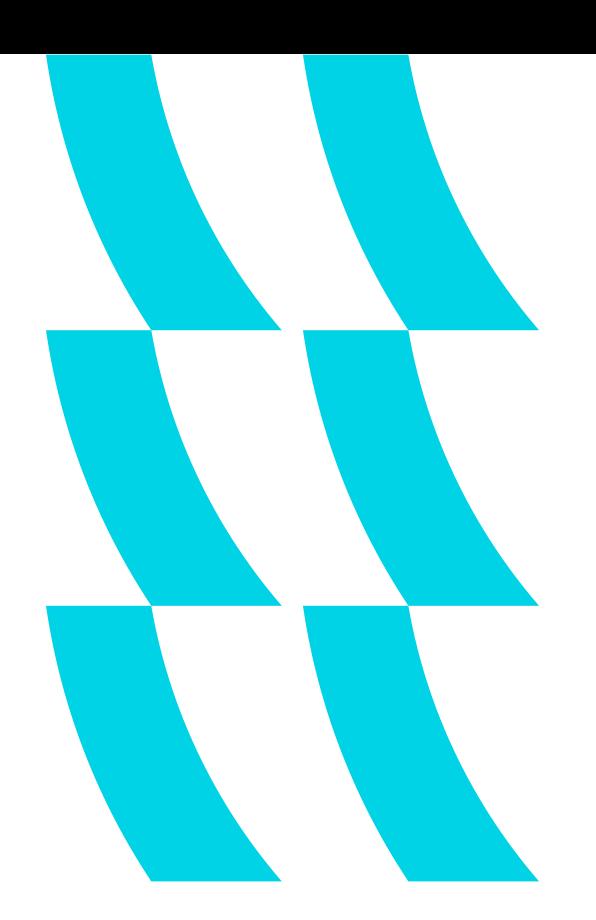

# Как работает ОРД VK

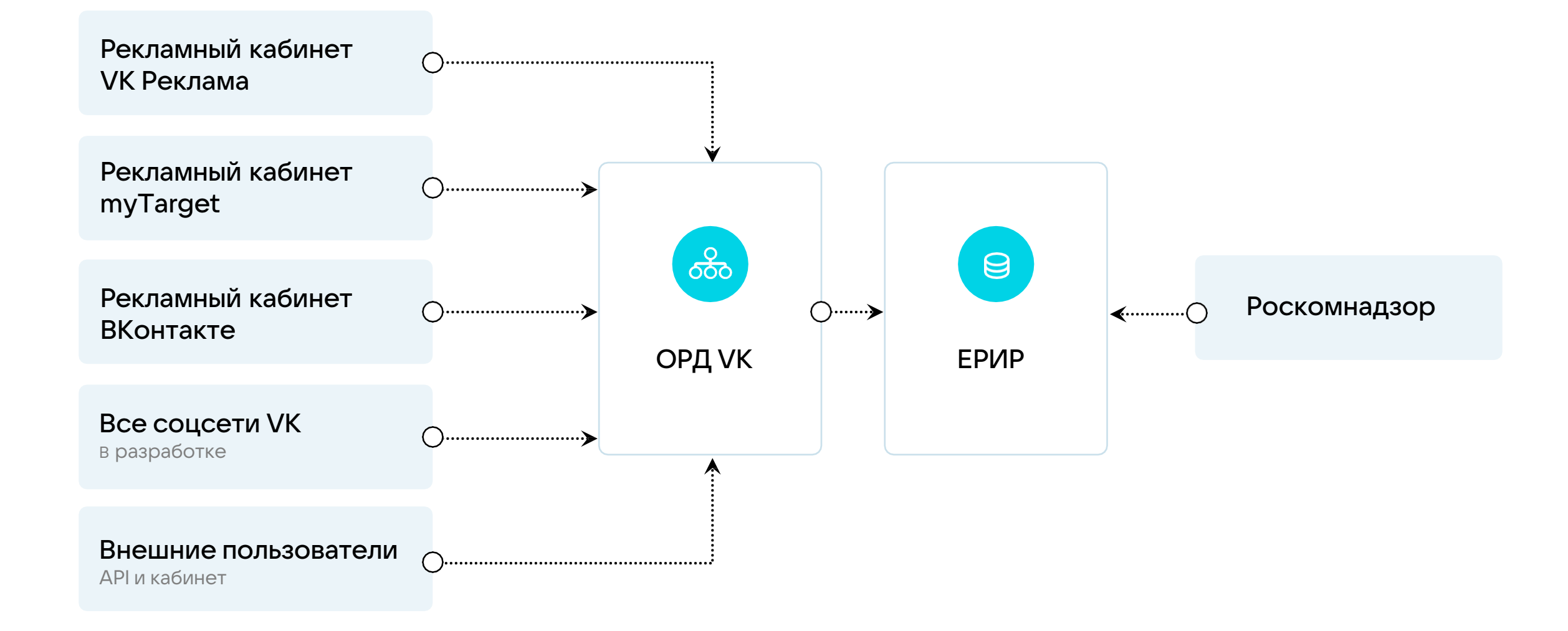

# Рекламодателям

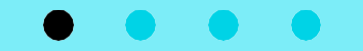

### Что нужно знать рекламодателям

Процесс передачи данных будет зависеть от того, как вы размещаете рекламу

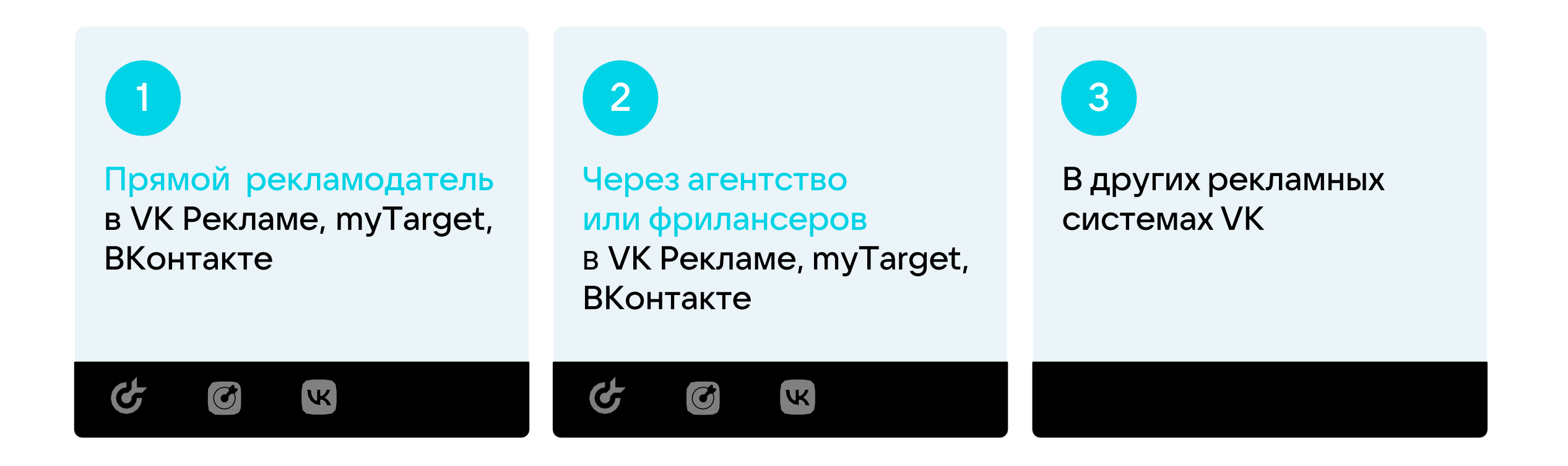

### Прямой рекламодатель в myTarget / VK Рекламе / ВКонтакте

Передача данных: автоматически через рекламный кабинет

**ОРД: VK** 

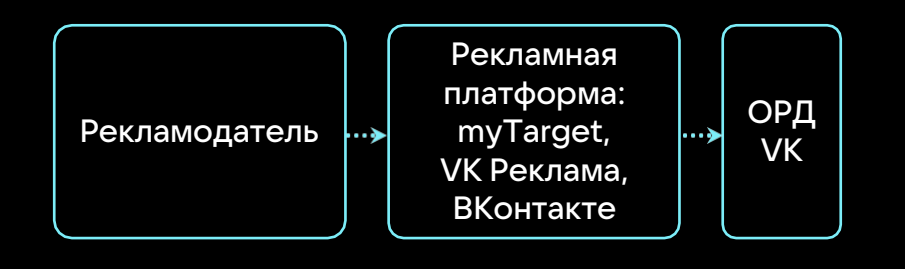

Принять оферту юридического лица VK (через которое будет осуществляться взаимодействие по рекламной кампании) в рекламном кабинете

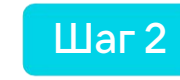

Шаг 1

Создавать кампании как обычно. При загрузке креативов для каждого из них автоматически сформируется токен и пометка «Реклама» с указанием на рекламодателя, И объявления перейдут в модерацию

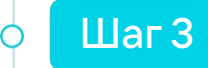

По окончании каждого месяца трансляции рекламы данные о показах рекламы и потраченном бюджете автоматически передаются в ЕРИР в указанные сроки

Через агентство или фрилансеров в myTarget / VK Рекламе / ВКонтакте

Передача данных: способ выбирается рекламным агентством

**ОРД: VK** 

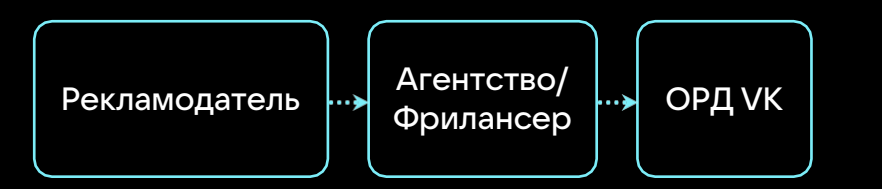

Подписать дополнительное соглашение с рекламным агентством/фрилансером o согласии на передачу необходимых данных

Шаг 1

**Шаг 2** Все данные будут передаваться в ЕРИР рекламным агентством/фрилансером удобным для него способом

### В других рекламных системах VK

Передача данных: **J** автоматически через рекламный кабинет

**ОРД: VK** 

Принять оферту юридического лица VK (через которое будет осуществляться взаимодействие по рекламной кампании) в рекламном кабинете

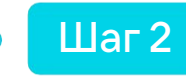

Шаг 1

Создавать кампании как обычно. При загрузке креативов для каждого из них автоматически сформируется токен и пометка «Реклама» с указанием на рекламодателя, и объявления перейдут в модерацию

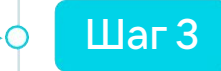

По окончании каждого месяца трансляции рекламы данные о показах рекламы и потраченном бюджете автоматически передаются в ЕРИР в указанные сроки

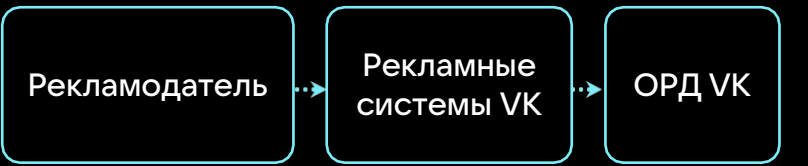

Рекламным агентствам и фрилансерам

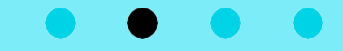

## Что нужно знать рекламным агентствам/ фрилансерам

Процесс передачи данных будет зависеть от модели работы с рекламодателем

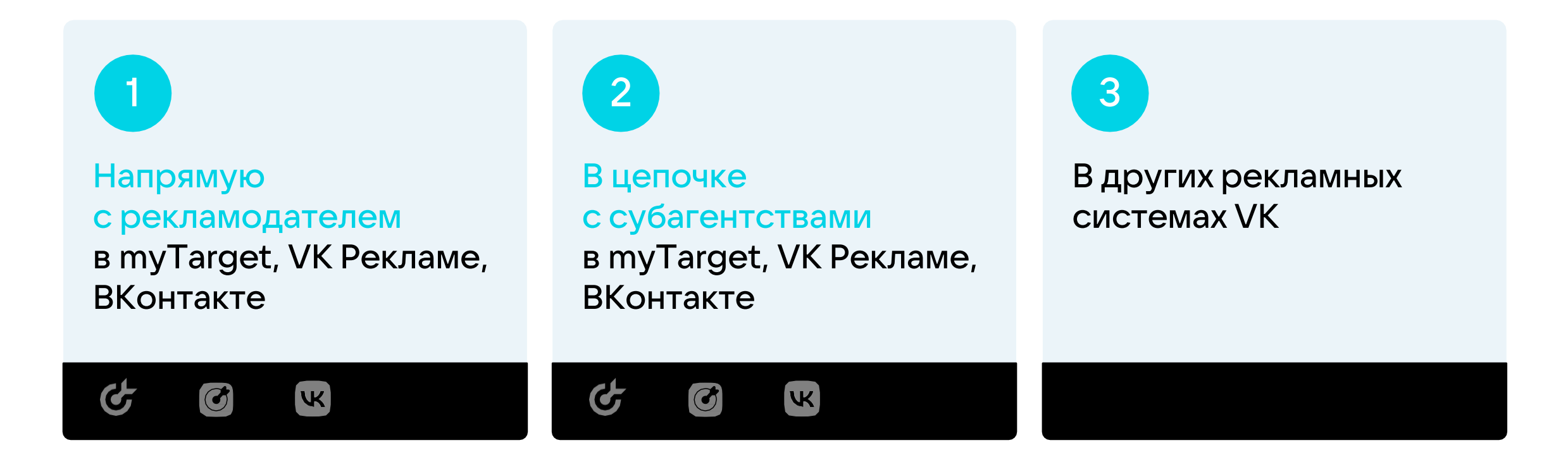

### Напрямую с рекламодателем в myTarget / VK Рекламе / ВКонтакте

Передача данных: автоматически через рекламный кабинет

**ОРД: VK** 

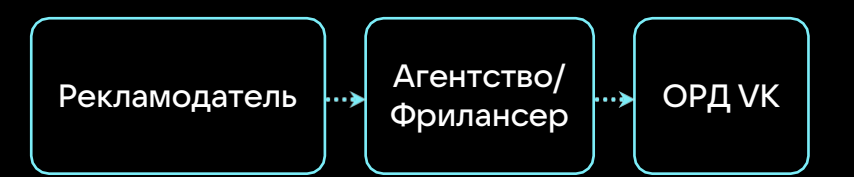

Подписать дополнительное соглашение с рекламодателем o согласии на передачу необходимых данных

Принять оферту юридического лица VK (через которое будет осуществляться взаимодействие по рекламной кампании) в рекламном кабинете

Шаг 1

Шаг 2

**Шаг Заполнить дополнительные поля о рекламодателях** и договорах, которые отобразятся в рекламном кабинете

#### Дополнительные поля о рекламодателях и договорах

О клиенте:

- Название
- ИНН
- ФИО и номер телефона
- Номер и дата договора
- Тип договора
- Сведения о предмете и стороне договора
- Признак «с НДС»
- Дополнительная информация

#### О договоре:

- Название клиента
- Номер и дата договора
- Тип договора
- Сведения о предмете и стороне договора
- Признак «с НДС»
- Дополнительная информация

### Напрямую с рекламодателем в myTarget / VK Рекламе / ВКонтакте

Передача данных: автоматически через рекламный кабинет

<u>обо ОРД: VK</u>

Рекламодатель Агентство/  $\left\{\begin{array}{c} \text{A} \\ \text{B} \\ \text{C} \end{array}\right\}$  OPA VK Шаг 4

Создавать кампании как обычно. При загрузке креативов для каждого из них автоматически сформируется токен и пометка «Реклама» с указанием на рекламодателя, и объявления перейдут в модерацию

После прохождения модерации кампанию можно запускать

Шаг 6

 $IIar<sub>5</sub>$ 

В течение 30 календарных дней после окончания каждого месяца трансляции рекламы загрузите в кабинет акт выполненных работ между вами и рекламодателем

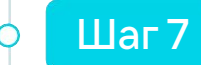

По окончании каждого месяца трансляции рекламы необходимые отчетные данные будут автоматически передаваться в ЕРИР через ОРД VK

### В цепочке с субагентствами в myTarget / VK Рекламе / ВКонтакте

Передача данных: автоматически через рекламный кабинет

ОРД: VK

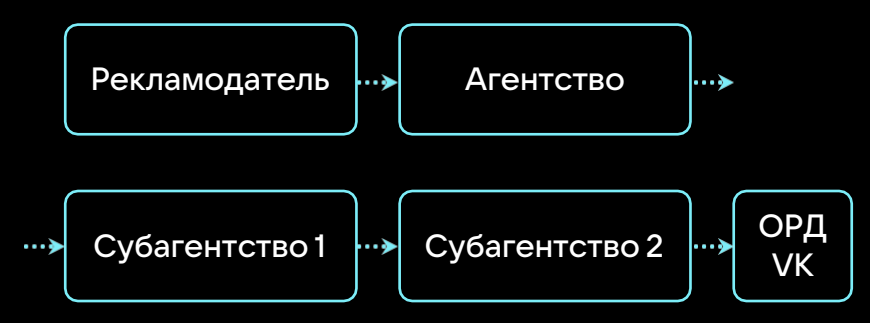

Подписать дополнительное соглашение со всеми участниками цепочки о согласии на передачу необходимых данных

Принять оферту юридического лица VK (через которое будет осуществляться взаимодействие по рекламной кампании) в рекламном кабинете

Заполнить дополнительные поля о рекламодателях и договорах, которые появятся в рекламном кабинете после принятия оферты

#### Дополнительные поля о рекламодателях и договорах

О клиенте и субагентствах:

• Название

Шаг 1

Шаг 2

Шаг 3

- ИНН
- ФИО и контактные данные
- Номер и дата договора
- Тип договора
- Сведения о предмете договора
- Признак «с НДС»
- Дополнительная информация

Обо всех договорах цепочки:

- Название клиента
- ИНН
- Номер и дата договора
- Тип договора
- Сведения о предмете договора
- Признак «с НДС»
- Дополнительная информация

### В цепочке с субагентствами в myTarget / VK Рекламе / ВКонтакте

Передача данных: автоматически через рекламный кабинет

**ОРД: VK** 

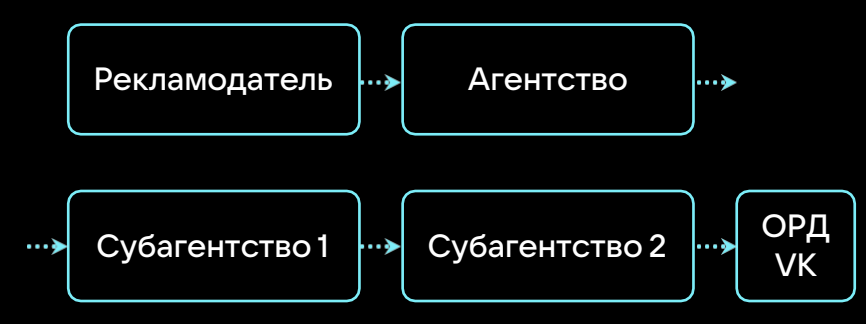

Создавать кампании как обычно. При загрузке креативов для каждого из них автоматически сформируется токен и пометка «Реклама» с указанием на рекламодателя, и объявления перейдут в модерацию

Шаг 5 После модерации объявлений кампанию

В течение 30 календарных дней после окончания каждого месяца трансляции рекламы загрузите в кабинет акты выполненных работ между всеми участниками цепочки

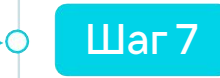

Шаг 4

Шаг 6

По окончании каждого месяца трансляции рекламы необходимые отчетные данные будут автоматически передаваться в ЕРИР через ОРД VK

### В других рекламных системах VK

Передача данных: автоматически через рекламный кабинет

**ОРД: VK** 

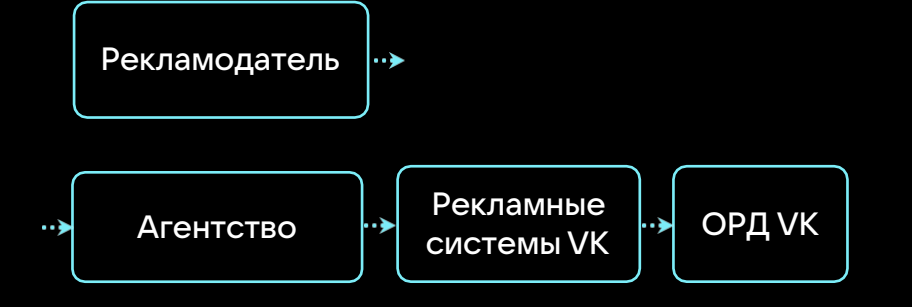

Принять оферту юридического лица VK (через которое будет осуществляться взаимодействие по рекламной кампании) в рекламном кабинете

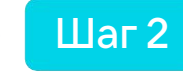

Шаг 1

Создавать кампании как обычно. При загрузке креативов для каждого из них автоматически сформируется токен и пометка «Реклама» с указанием на рекламодателя, и объявления перейдут в модерацию

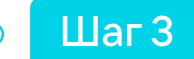

По окончании каждого месяца трансляции рекламы данные о показах рекламы и потраченном бюджете автоматически передаются в ЕРИР. Все принятые акты будут автоматически переданы в ЕРИР в указанные сроки

# Распространителям рекламы

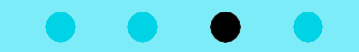

### Что нужно знать распространителям рекламы

Если вы партнер

Шаг 1

Принять оферту юридического лица VK (через которое будет осуществляться взаимодействие по рекламной кампании) в соответствующем рекламном кабинете ИЛИ обратитесь к вашему менеджеру, чтобы дополнить условия текущего договора о передаче данных через VK

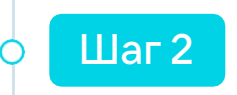

**рекламной сети VK** Все необходимые данные будут переданы Все необходимые данные будут переданы

# Маркировка в VK Рекламе

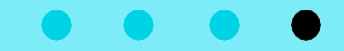

# Заполнение информации о клиенте

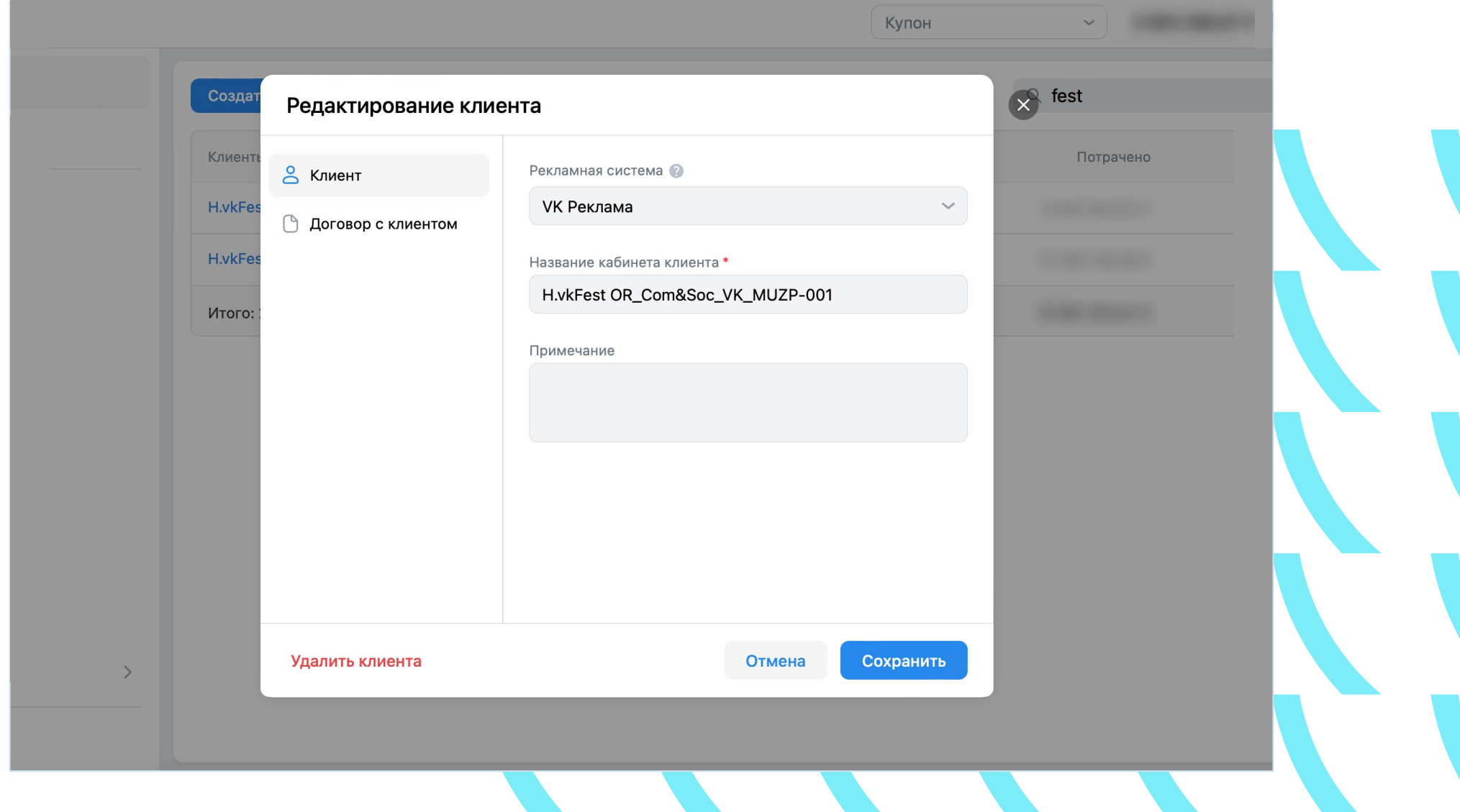

# Заполнение информации о клиенте

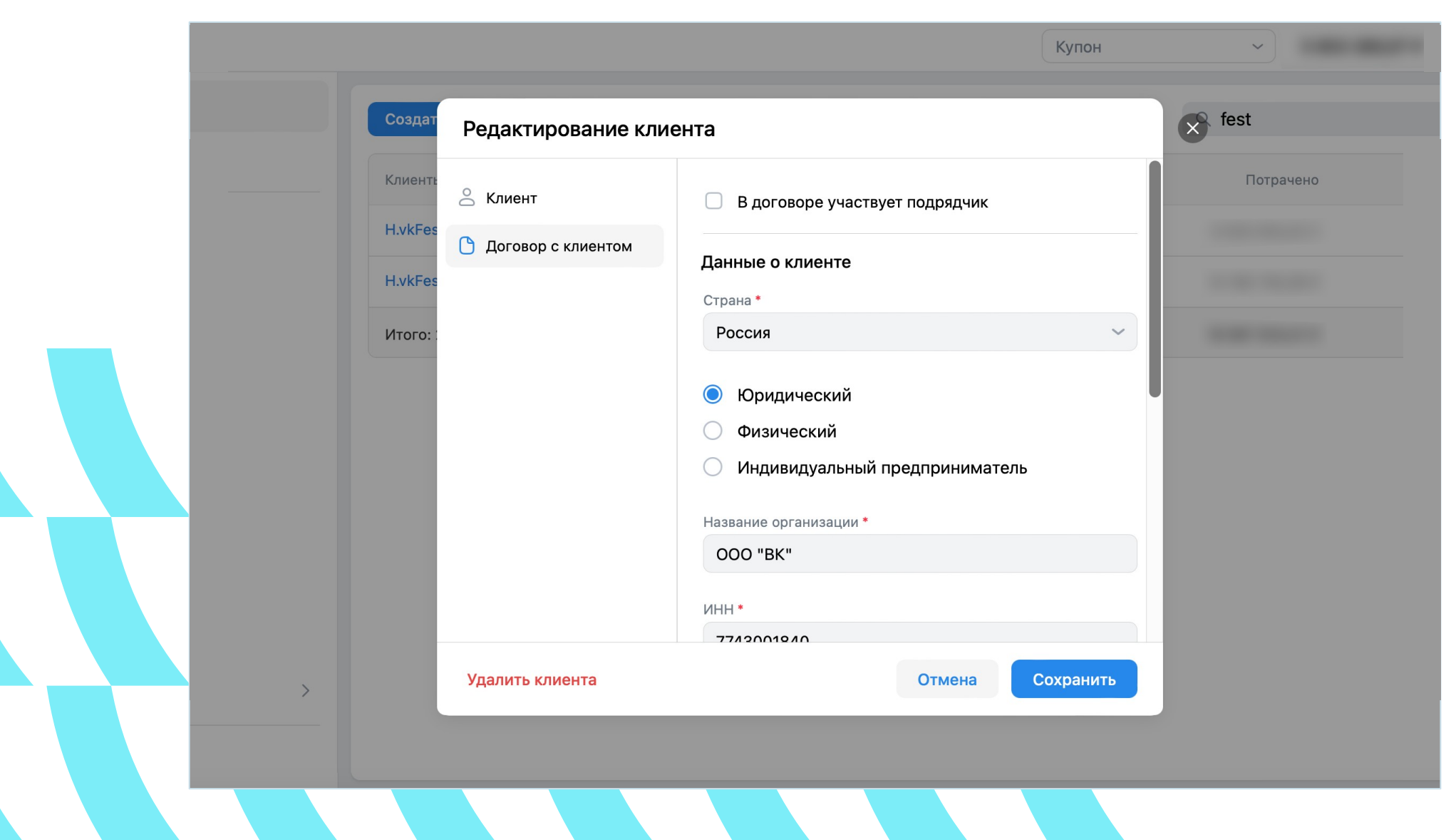

# Заполнение информации о клиенте. Договор

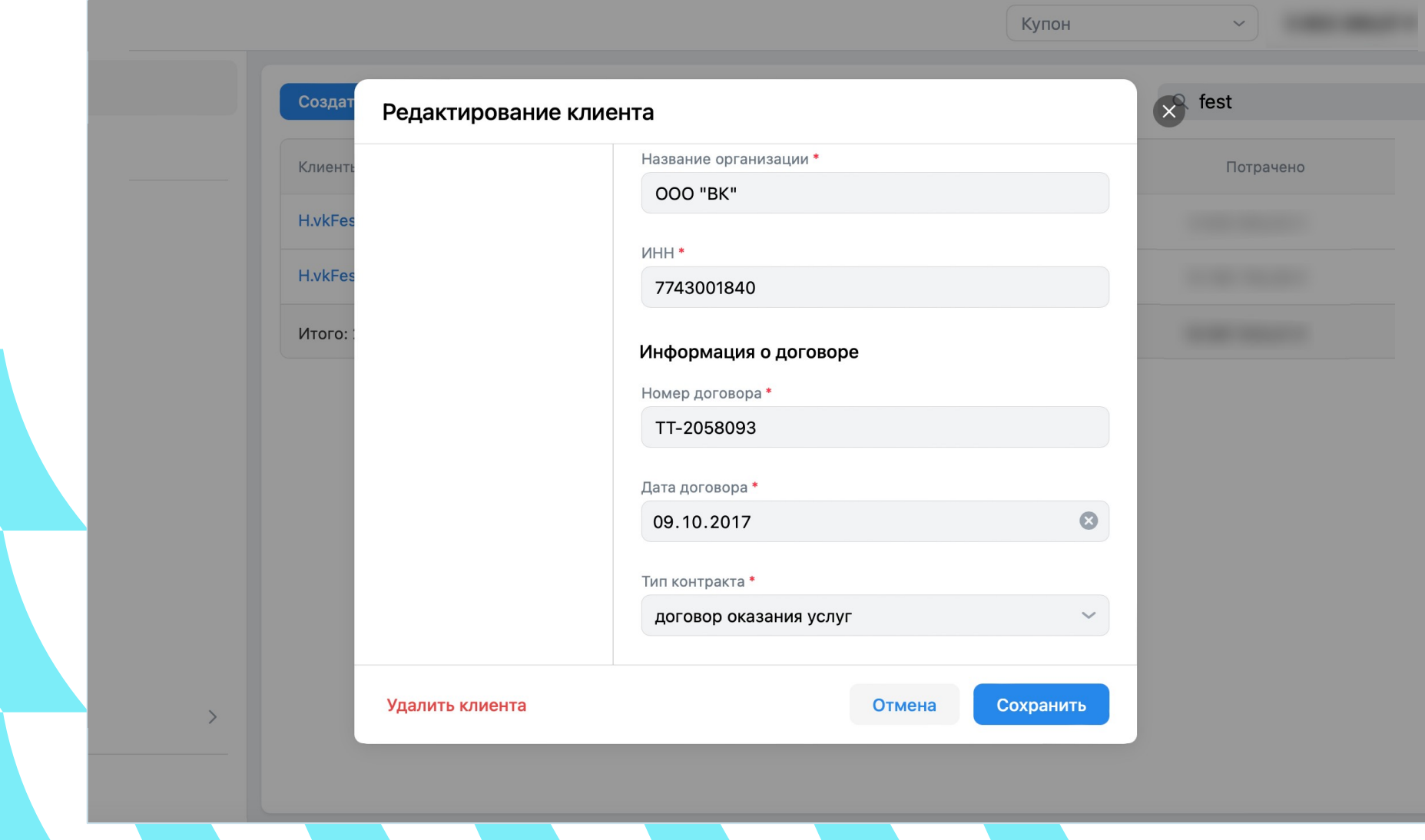

### Создание объявления

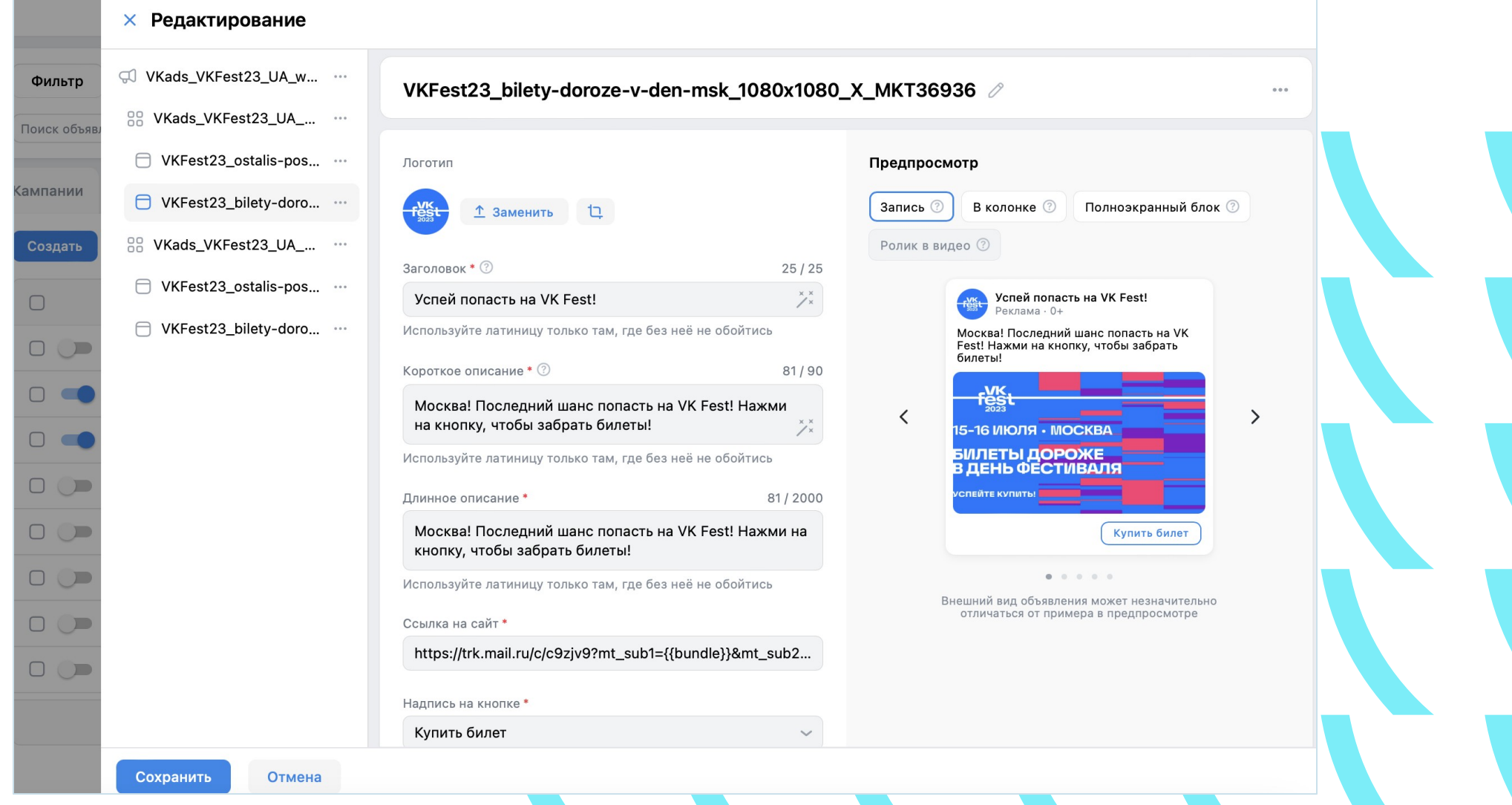

### Реклама в ленте

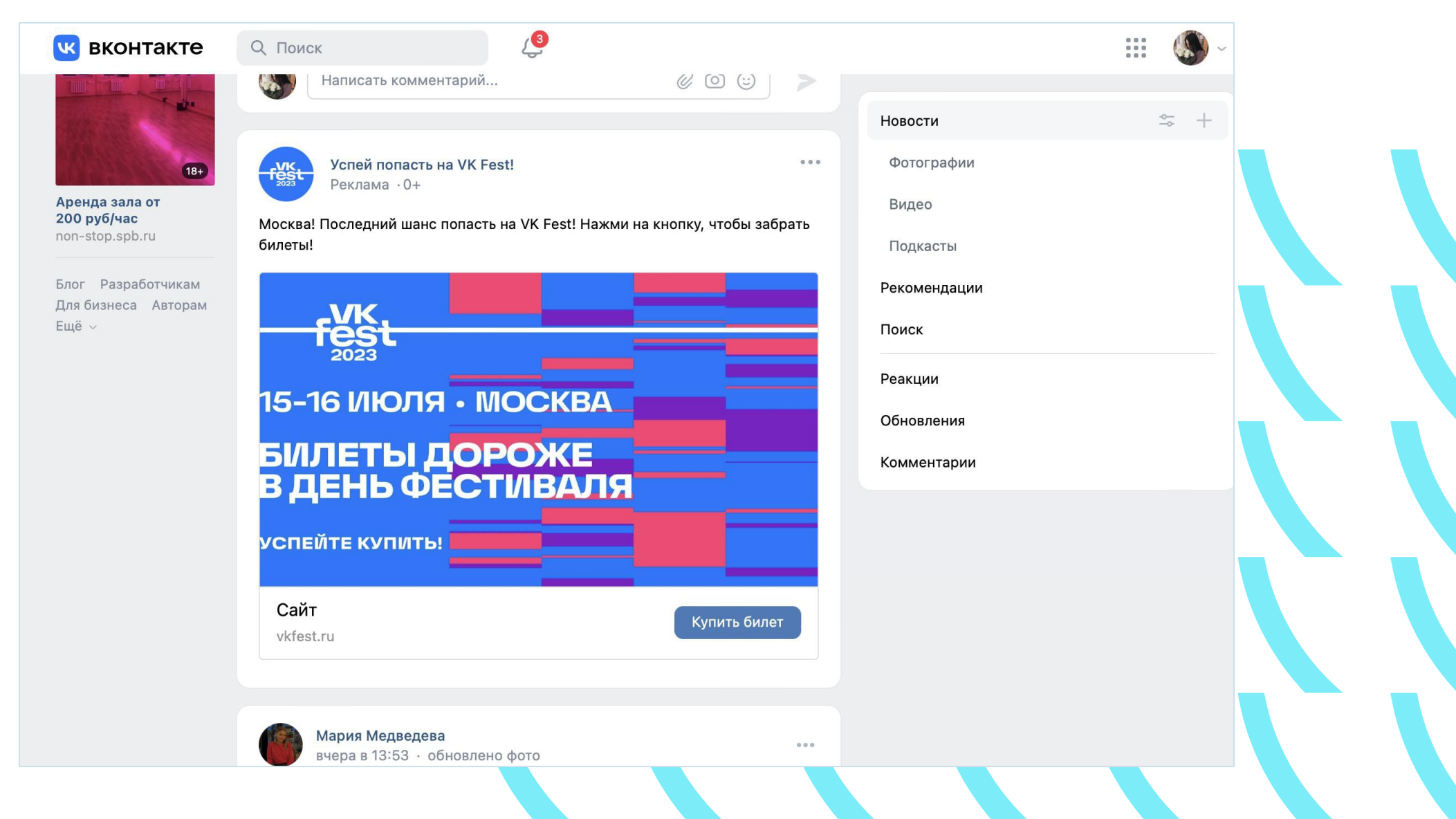

## Отображение токена

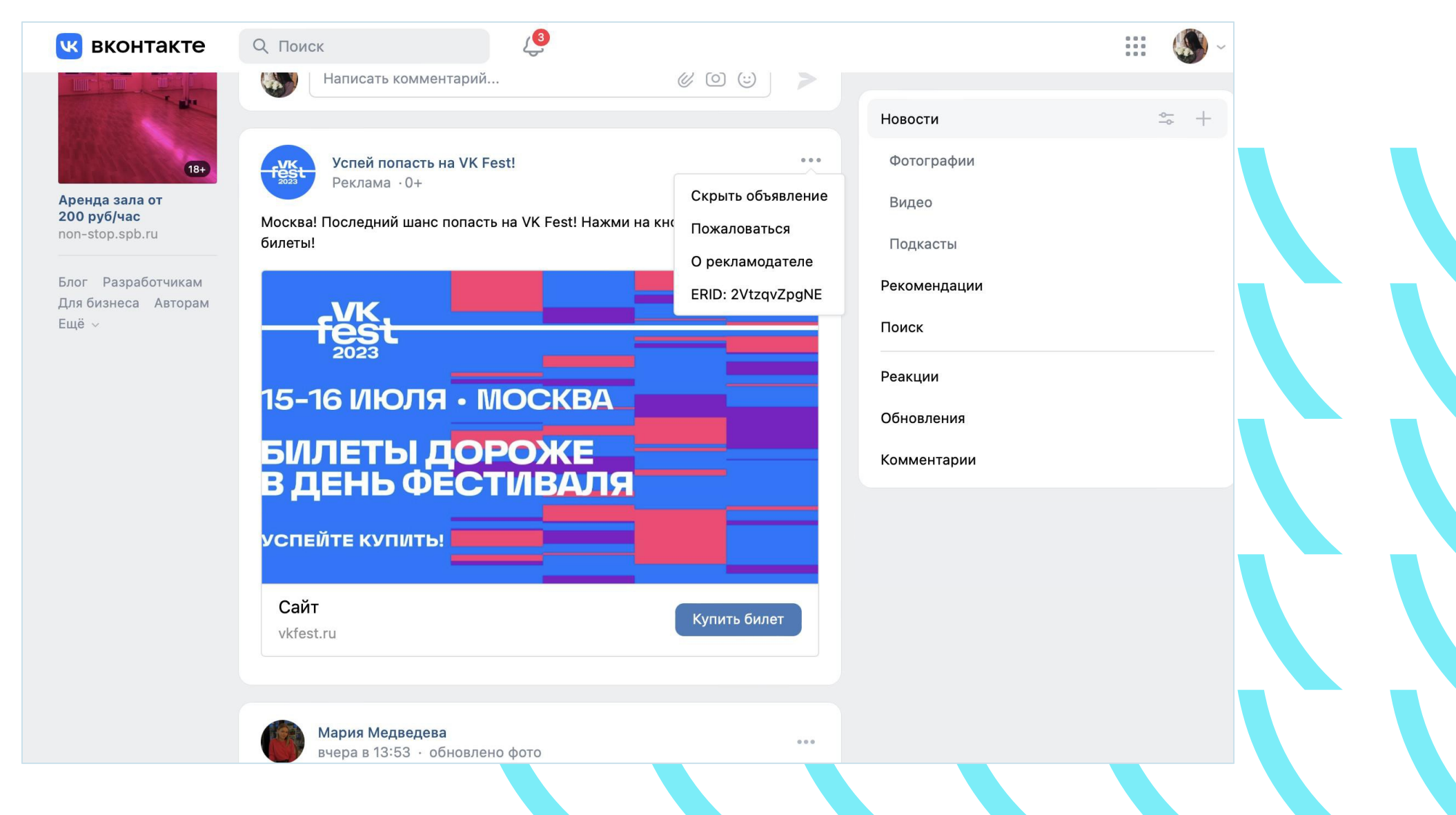

### Отображение информации о рекламодателе

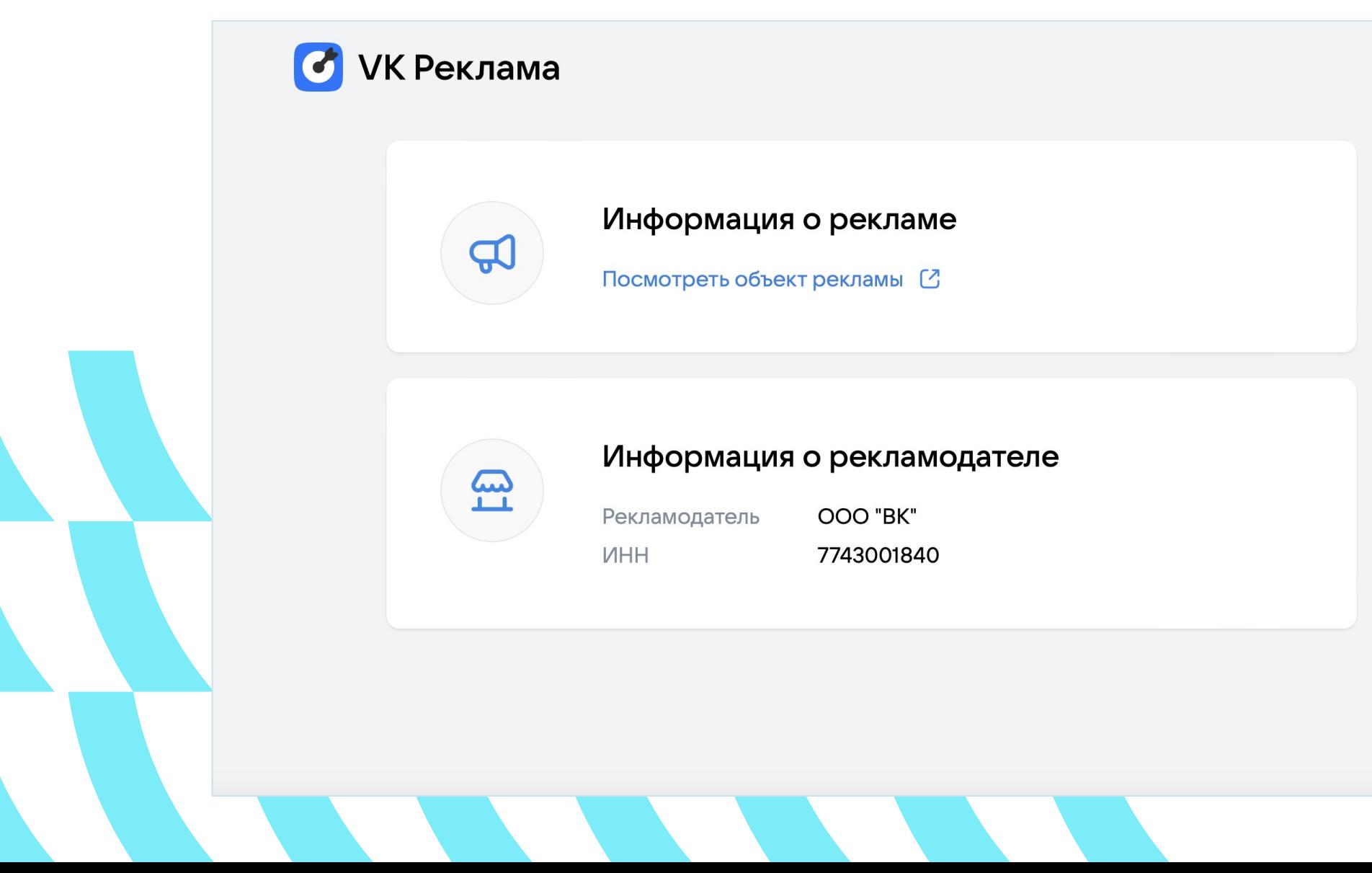

## Пример отчета. Простые цепочки

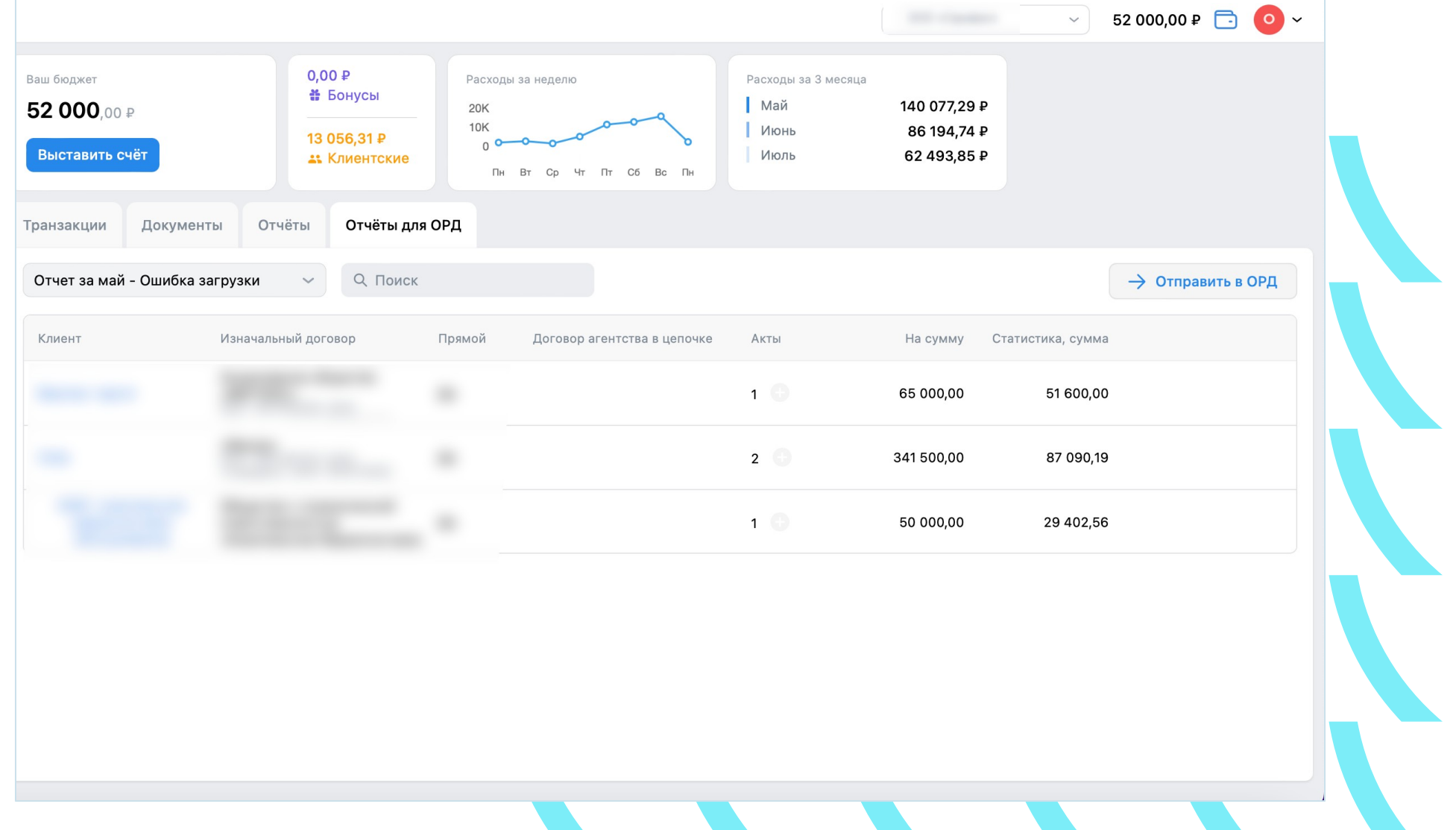

## Пример отчета. Сложные цепочки

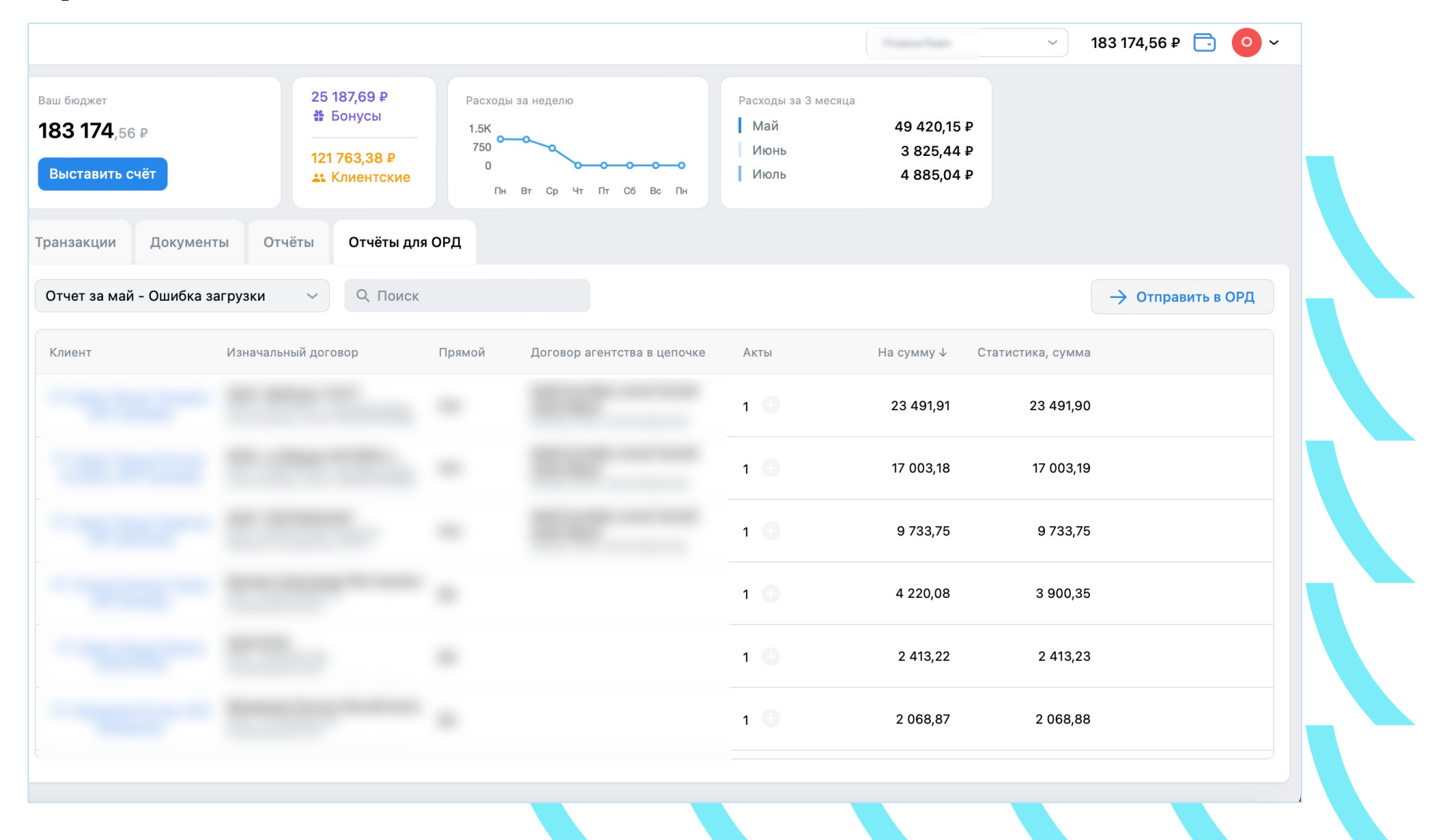

# Витрина «Отчеты» для ОРД VK в кабинете VK Реклама

Отправка отчета за месяц возможна один раз и полностью. Если часть данных не заполнена – отчет не будет отправлен

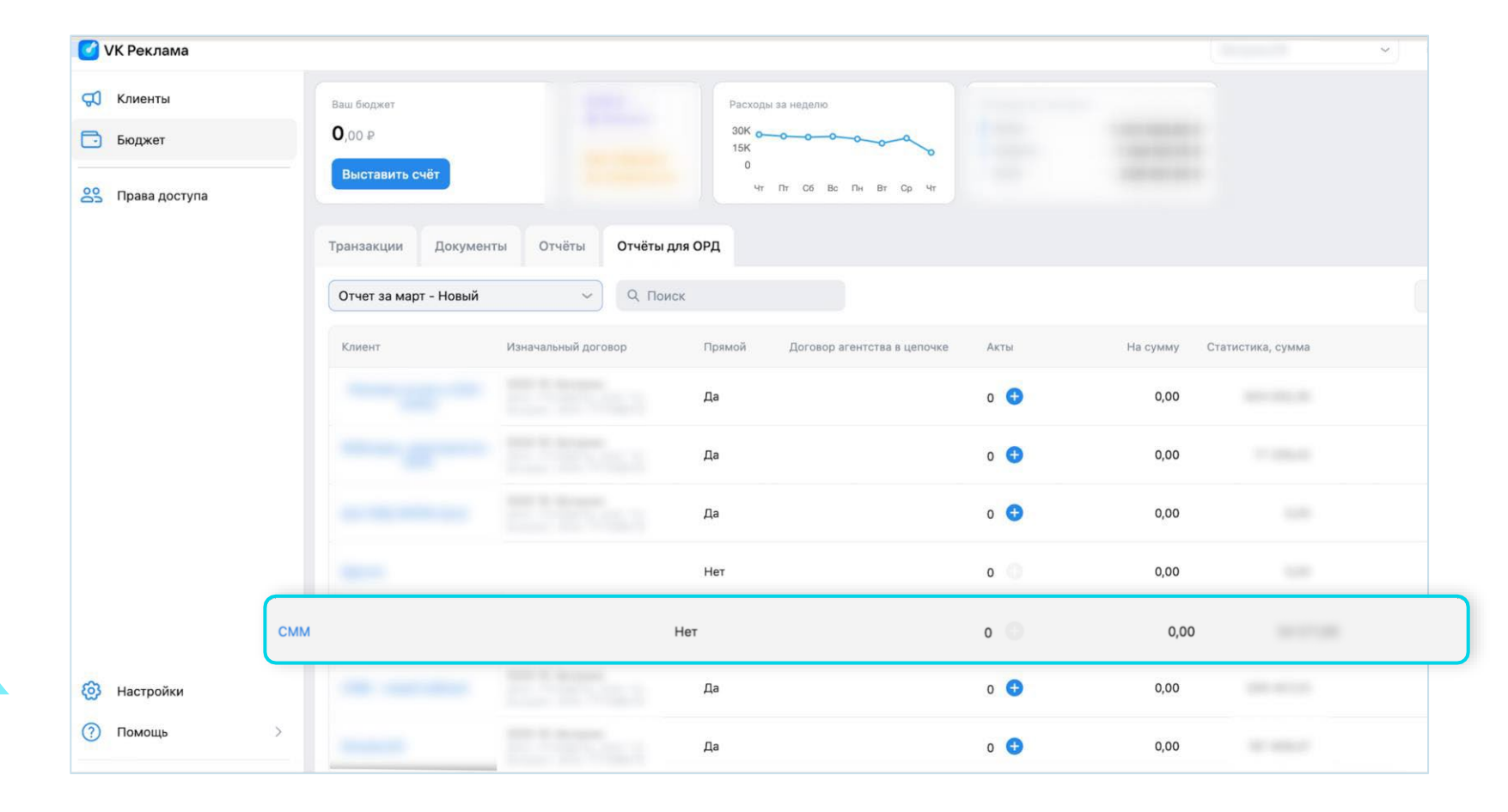

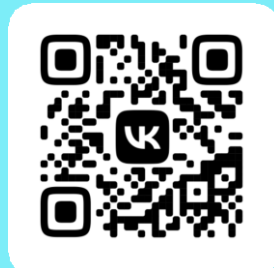

# Спасибо за внимание!

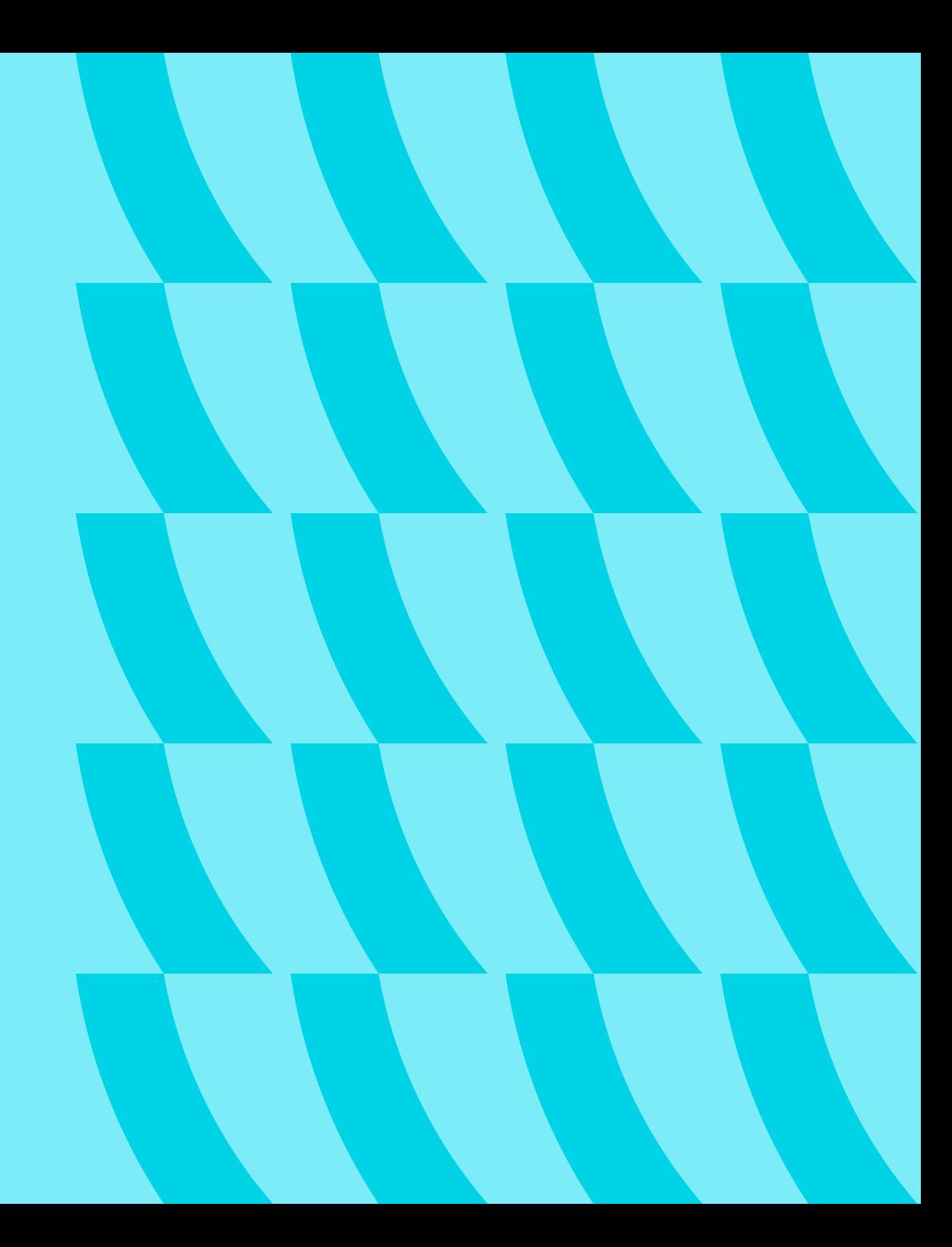